## **BAB V**

# **IMPLEMENTASI DAN PENGUJIAN SISTEM**

#### **5.1 HASIL IMPLEMENTASI PROGRAM**

Pada tahap ini penulis melakukan implementasi program yang artinya adalah mengubah sebuah rancangan sistem kedalam bentuk koding program. Selanjutnya dilakukan tahap pengujian dimana pada tahap pengujian penulis menggunakan metode *Black Box* yang difokuskan pada output program.

### **5.1.1 Implementasi Rancangan Tabel**

Implementasi tabel merupakan penerapan rancangan basis data yang telah dibuat sebelumnya menjadi sebuah basis data yang digunakan pada program**.**  Berikut adalah implementasi tabel.

1. Tabel User

Hasil implementasi tabel user merupakan tabel yang berisi informasi mengenai admin dan dipergunakan untuk verifikasi user ketika *login.* Hasil implementasi tabel user dapat dilihat pada gambar 5.1.

|  | # Name         | <b>Type</b> | <b>Collation</b>                         | Attributes Null Default Extra Action |      |          |                                                                                                    |
|--|----------------|-------------|------------------------------------------|--------------------------------------|------|----------|----------------------------------------------------------------------------------------------------|
|  | 1 id $\bullet$ | int(11)     |                                          |                                      | No 0 |          | Change O Drop Primary Unique A Index S Spatial VMore                                                              |
|  |                |             | 2 username varchar(30) latin1 swedish ci |                                      |      | Yes NULL | <b><i>A</i></b> Change ● Drop <b>A</b> Primary <b>U</b> Unique A Index <b>S</b> Spatial $\blacktriangledown$ More |
|  |                |             | 3 password varchar(15) latin1_swedish_ci |                                      |      | Yes NULL | Change ● Drop Primary Unique A Index S Spatial v More                                                             |

**Gambar 5.1 Tampilan Tabel User**

### 2. Tabel Peserta Sidang

Tabel anggota berisi informasi mengenai peserta sidang. Hasil impelementasi. Dapat dilihat pada gambar 5.2.

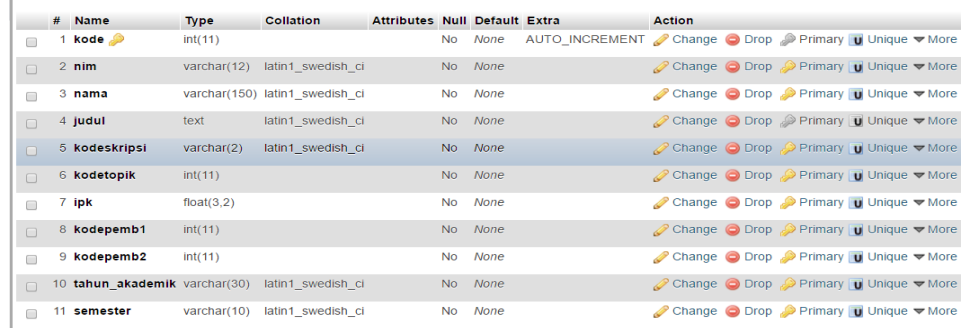

### **Gambar 5.2 Tampilan Tabel Peserta Sidang**

#### 3. Tabel Bidang

Hasil implementasi tabel bidang dapat dilihat pada gambar 5.3.

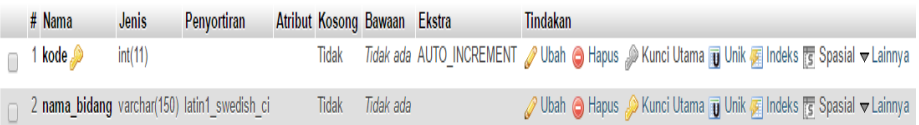

# **Gambar 5.3 Tampilan Tabel Bidang**

4. Tabel Dosen

Hasil implementasi tabel dosen dapat dilihat pada gambar 5.4.

|  | # Name                     | <b>Type</b>          | Collation                      | <b>Attributes Null Default Extra</b> |     |             | <b>Action</b>                                                                                         |
|--|----------------------------|----------------------|--------------------------------|--------------------------------------|-----|-------------|----------------------------------------------------------------------------------------------------|
|  | kode "                     | int(10)              |                                |                                      | No  | None        | AUTO INCREMENT <b>O</b> Change ● Drop ● Primary <b>U</b> Unique ▼ More                                |
|  | $2$ nidn                   | varchar(25)          | latin1 swedish ci              |                                      |     | Yes NULL    | Change $\bigcirc$ Drop $\bigcirc$ Primary $\bigcup$ Unique $\blacktriangledown$ More                  |
|  | 3 nama                     | varchar(50)          | latin1 swedish ci              |                                      |     | Yes NULL    | Change O Drop Primary <b>U</b> Unique <del>V</del> More                                               |
|  | 4 alamat                   |                      | varchar(150) latin1 swedish ci |                                      |     | Yes NULL    | Change $\bigcirc$ Drop $\bigcirc$ Primary $\bigcirc$ Unique $\bigcirc$ More                           |
|  | 5 telp                     | $\text{varchar}(13)$ | latin1 swedish ci              |                                      |     | Yes NULL    | $\triangleright$ Change $\ominus$ Drop $\triangleright$ Primary <b>u</b> Unique $\triangleright$ More |
|  | 6 jenisjabatan varchar(50) |                      | latin1 swedish ci              |                                      | No. | <b>None</b> | Change $\bigcirc$ Drop $\bigcirc$ Primary $\bigcirc$ Unique $\blacktriangledown$ More                 |

**Gambar 5.4 Tampilan Tabel Dosen**

5. Tabel Penguji

Hasil implementasi tabel penguji dapat dilihat pada gambar 5.5.

|  | # Name                  |         | Type Collation Attributes Null Default Extra |     |         |                                                                                         | <b>Action</b> |  |                                                                                                    |
|--|-------------------------|---------|----------------------------------------------|-----|---------|-----------------------------------------------------------------------------------------|---------------|--|----------------------------------------------------------------------------------------------------|
|  | kode <b>D</b>           | int(11) |                                              |     |         | No None AUTO INCREMENT Change O Drop Primary U Unique F Index $\blacktriangledown$ More |               |  |                                                                                                    |
|  | 2 kodedosen             | int(11) |                                              |     | No None |                                                                                         |               |  | Change $\bigcirc$ Drop $\bigcirc$ Primary $\bigcirc$ Unique $\bigcirc$ Index $\neg$ More                       |
|  | 3 kdhomebase            | int(11) |                                              | No. | None    |                                                                                         |               |  | Change ● Drop ● Primary ■ Unique ● Index ▼ More                                                                |
|  | 4 jumlah menguji int(2) |         |                                              |     | No None |                                                                                         |               |  | $\oslash$ Change $\odot$ Drop $\oslash$ Primary $\overline{u}$ Unique $\overline{v}$ Index $\overline{v}$ More |

**Gambar 5.5 Tampilan Tabel Penguji**

6. Tabel Ruang

Hasil implementasi tabel buku dapat dilihat pada gambar 5.6.

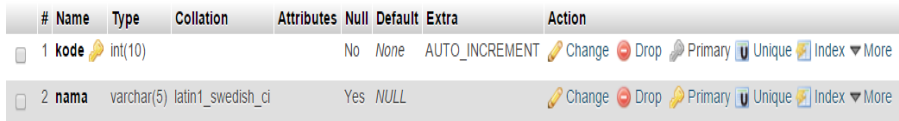

# **Gambar 5.6 Tampilan Tabel Ruang**

## 7. Tabel Hari

Hasil implementasi tabel hari dapat dilihat pada gambar 5.7.

|  | # Name                             | <b>Type</b> | <b>Collation</b>                     | Attributes Null Default Extra |          |                                                                                                 | <b>Action</b> |  |                                                                                                    |
|--|------------------------------------|-------------|--------------------------------------|-------------------------------|----------|-------------------------------------------------------------------------------------------------|---------------|--|----------------------------------------------------------------------------------------------------|
|  | <b>kode</b> $\binom{?}{'}$ int(10) |             |                                      |                               |          | No None AUTO_INCREMENT <i>O</i> Change O Drop Primary <b>U</b> Unique I Index <del>V</del> More |               |  |                                                                                                    |
|  |                                    |             | 2 nama varchar(10) latin1 swedish ci |                               | Yes NULL |                                                                                                 |               |  | $\oslash$ Change $\odot$ Drop $\oslash$ Primary $\bigcup$ Unique $\bigtriangledown$ Index $\neg$ More |
|  | 3 tanggal date                     |             |                                      |                               | No None  |                                                                                                 |               |  | index ▼ More O Drop Primary <b>U</b> Unique A Index ▼ More                                            |

**Gambar 5.7 Tampilan Tabel Hari**

8. Tabel Jam

Hasil implementasi tabel jam dapat dilihat pada gambar 5.8.

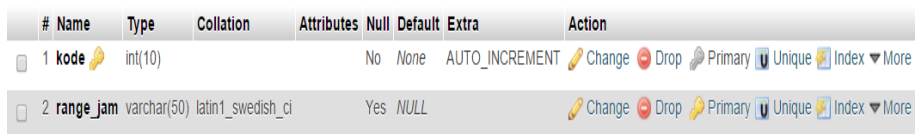

### **Gambar 5.8 Tampilan Tabel Jam**

## 9. Tabel Waktu Tidak Bersedia

Hasil implementasi tabel waktu tidak bersedia sementara dapat dilihat pada gambar 5.9.

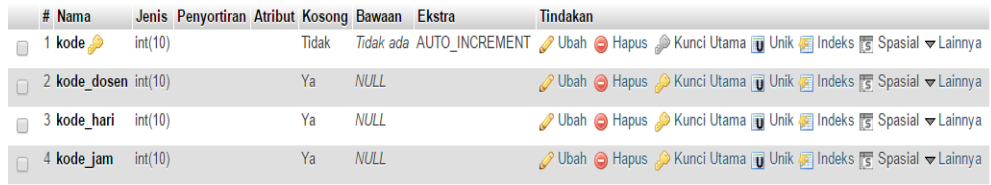

### **Gambar 5.9 Tampilan Tabel Waktu Tidak Bersedia**

#### 10. Tabel Penjadwalan

Hasil implementasi tabel penjadwalan dapat dilihat pada gambar 5.10.

|        |   | # Name                  |         | Type Collation Attributes Null Default Extra |           |             |                                                           | <b>Action</b> |  |                                                               |  |
|--------|---|-------------------------|---------|----------------------------------------------|-----------|-------------|-----------------------------------------------------------|---------------|--|---------------------------------------------------------------|--|
| O      |   | 1 kode                  | int(11) |                                              | <b>No</b> | None        | AUTO INCREMENT Change O Drop Primary Unique Findex V More |               |  |                                                               |  |
| $\Box$ |   | 2 kode peserta int(11)  |         |                                              | <b>No</b> | <b>None</b> |                                                           |               |  | ⊘ Change ● Drop Primary D Unique Dindex V More                |  |
| C      |   | 3 kode penguji1 int(11) |         |                                              | <b>No</b> | <b>None</b> |                                                           |               |  | Change ● Drop Primary <b>U</b> Unique Findex <b>V</b> More    |  |
| $\Box$ |   | 4 kode_penguji2 int(11) |         |                                              | <b>No</b> | <b>None</b> |                                                           |               |  | ⊘ Change ● Drop ● Primary ■ Unique ■ Index ▼ More             |  |
| Г      |   | 5 kode_penguji3 int(11) |         |                                              | <b>No</b> | <b>None</b> |                                                           |               |  | Change ● Drop ● Primary ■ Unique ■ Index ▼ More               |  |
| $\Box$ |   | 6 kode_jam              | int(10) |                                              | <b>No</b> | <b>None</b> |                                                           |               |  | Change ● Drop Primary <b>U</b> Unique Index <del>V</del> More |  |
| Π      | 7 | kode hari               | int(10) |                                              | <b>No</b> | None        |                                                           |               |  | Change ● Drop Primary Unique A Index V More                   |  |
| $\Box$ |   | 8 kode ruang            | int(10) |                                              | <b>No</b> | <b>None</b> |                                                           |               |  | Change O Drop Primary Unique Index V More                     |  |
| 0      |   | 9 kode notulen          | int(11) |                                              | No        | <b>None</b> |                                                           |               |  | Change ● Drop Primary Unique A Index V More                   |  |

**Gambar 5.10 Tampilan Tabel Penjadwalan**

### 11. Tabel Notulen

Hasil implementasi tabel notulen dapat dilihat pada gambar 5.11.

|  | # Name Type               | <b>Collation</b>                     | <b>Attributes Null Default Extra</b> |         |                                                                                                    | <b>Action</b> |  |                                                                             |
|--|---------------------------|--------------------------------------|--------------------------------------|---------|----------------------------------------------------------------------------------------------------|---------------|--|-----------------------------------------------------------------------------|
|  | $\mid$ kode $\gg$ int(11) |                                      |                                      |         | No None AUTO_INCREMENT $\oslash$ Change $\odot$ Drop $\oslash$ Primary $\bigcup$ Unique $\bigtriangledown$ Index $\nabla$ More |               |  |                                                                             |
|  |                           | 2 nama varchar(50) latin1 swedish ci |                                      | No None |                                                                                                    |               |  | index <del>V</del> More in Drop Primary <b>U</b> Unique Index <b>V</b> More |
|  | 3 <b>jumlah</b> int(2)    |                                      |                                      | No None |                                                                                                    |               |  | index <del>V</del> More ● Drop ● Primary <b>U</b> Unique → Index V More     |

**Gambar 5.11 Tampilan Tabel Notulen**

## **5.1.2 Implementasi Rancangan** *Input*

Adapun hasil implementasi dari halaman *Input* tersebut, adalah sebagaiberikut :

1. Tampilan *Form Login*

Tampilan *form login* dapat dilihat pada gambar 5.12 yang merupakan hasil implementasi dari rancangan pada gambar 4.44 tampilan yang berisi menu data dan proses penjadwalan.

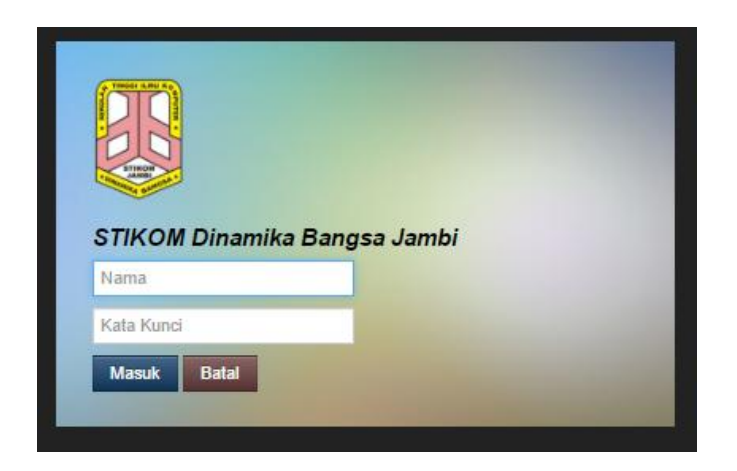

**Gambar 5.12 Tampilan** *Form Login*

### 2. Tampilan *Form* Tambah Bidang

Tampilan *form* tambah bidang dapat dilihat pada gambar 5.13 yang merupakan hasil implementasi dari rancangan pada gambar 4.45.

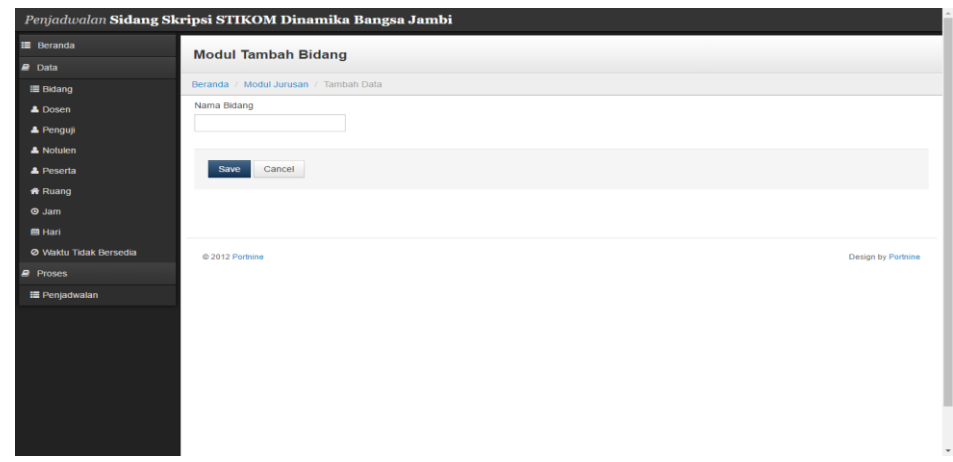

## **Gambar 5.13 Tampilan** *Form* **Tambah Bidang**

3. Tampilan *Form* Tambah Dosen

Tampilan *form* tambah dosen dapat dilihat pada gambar 5.14 yang merupakan hasil implementasi dari rancangan pada gambar 4.46.

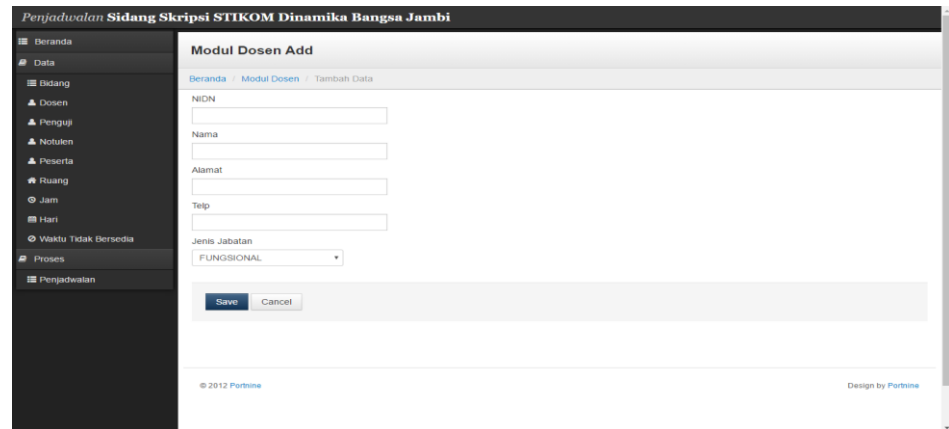

**Gambar 5.14 Tampilan Form Tambah Dosen**

## 4. Tampilan *Form* Tambah Penguji

Tampilan *form* tambah penguji dapat dilihat pada gambar 5.15 yang merupakan hasil implementasi dari rancangan pada gambar 4.47.

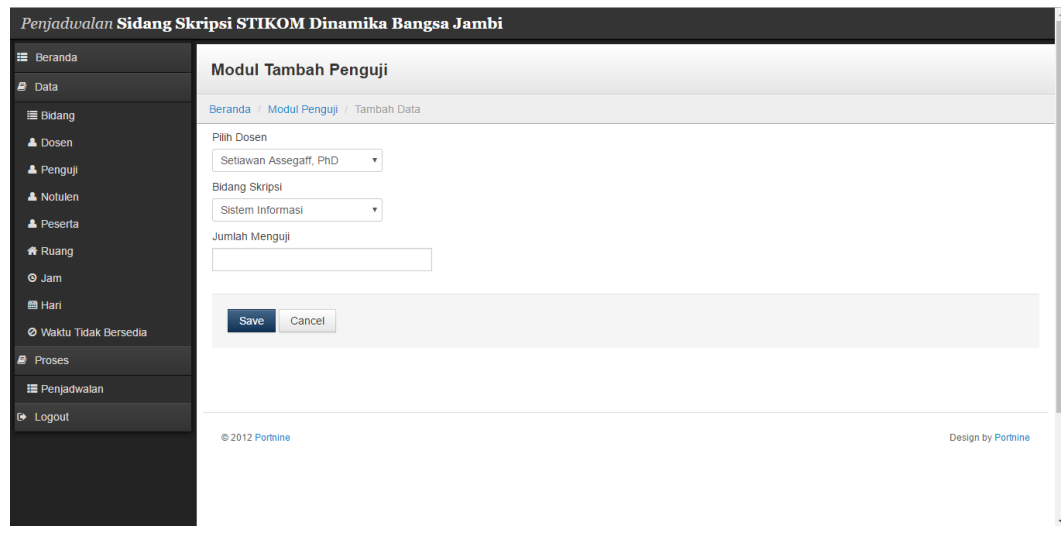

# **Gambar 5.15 Tampilan** *Form* **Tambah Penguji**

5. Tampilan *Form* Tambah Notulen

Tampilan *Form* Tambah Notulen dapat dilihat pada gambar 5.16 yang merupakan hasil implementasi dari rancangan pada gambar 4.48.

|                        | Penjadwalan Sidang Skripsi STIKOM Dinamika Bangsa Jambi |                          |
|------------------------|---------------------------------------------------------|--------------------------|
| <b>E</b> Beranda       | <b>Modul Tambah Notulen</b>                             |                          |
| $P$ Data               |                                                         |                          |
| <b>Bidang</b>          | Beranda / Modul Notulen / Tambah Data                   |                          |
| <b>4</b> Dosen         | Nama                                                    |                          |
| <b>A</b> Penguji       |                                                         |                          |
| A Notulen              | Jumlah                                                  |                          |
| A Peserta              |                                                         |                          |
| * Ruang                |                                                         |                          |
| $Q$ Jam                | Cancel<br>Save                                          |                          |
| <b>兽 Hari</b>          |                                                         |                          |
| O Waktu Tidak Bersedia |                                                         |                          |
| <b>Proses</b>          |                                                         |                          |
| <b>■ Penjadwalan</b>   | @ 2012 Portnine                                         | Design by Portnine       |
|                        |                                                         |                          |
|                        |                                                         |                          |
|                        |                                                         |                          |
|                        |                                                         |                          |
|                        |                                                         |                          |
|                        |                                                         |                          |
|                        |                                                         | $\overline{\phantom{a}}$ |

**Gambar 5.16 Tampilan** *Form* **Tambah Notulen**

### 6. Tampilan *Form* Tambah Peserta

Tampilan *form* tambah peserta dapat dilihat pada gambar 5.17 yang merupakan hasil implementasi dari rancangan pada gambar 4.49.

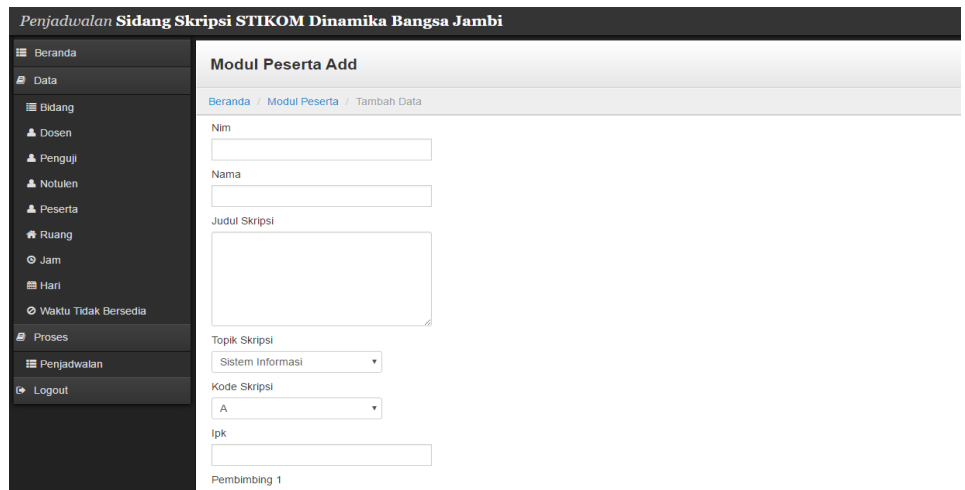

**Gambar 5.17 Tampilan** *Form* **Tambah Peserta**

## 7. Tampilan *Form* Tambah Ruang

Tampilan *Form* Tambah Ruang dapat dilihat pada gambar 5.18 yang merupakan hasil implementasi dari rancangan pada gambar 4.50.

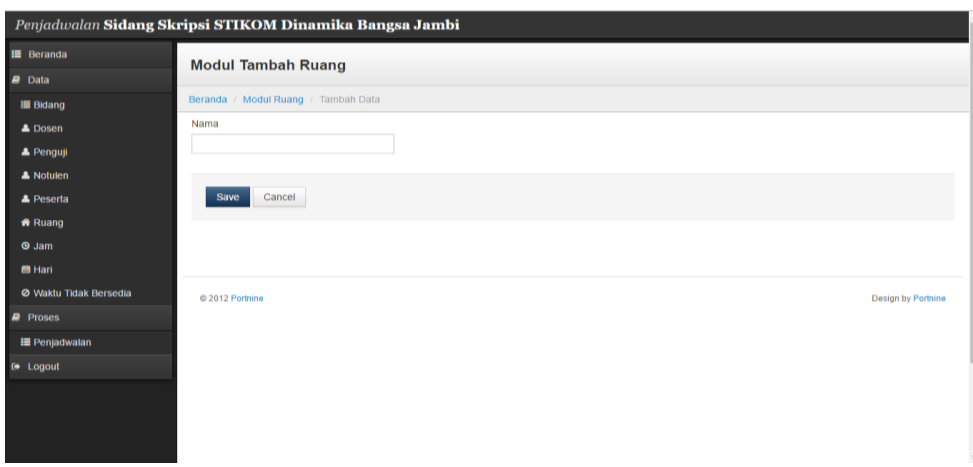

**Gambar 5.18 Tampilan** *Form* **Tambah Ruang**

## 8. Tampilan *Form* Tambah Jam

Tampilan *form* tambah jam dapat dilihat pada gambar 5.19 merupakan hasil implementasi dari rancangan pada gambar 4.51.

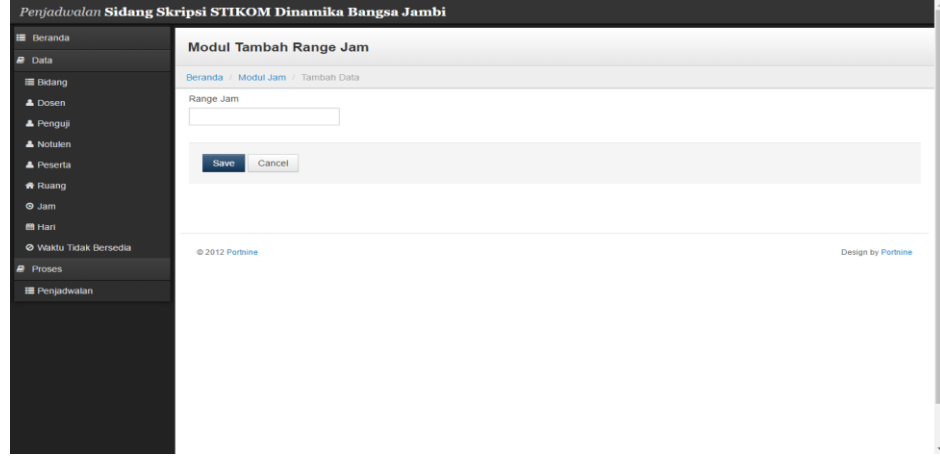

**Gambar 5.19 Tampilan** *Form* **Tambah Jam**

### 9. Tampilan Form Tambah Hari

Tampilan form tambah hari dapat dilihat pada gambar 5.20 yang merupakan hasil implementasi dari rancangan pada gambar 4.52.

|                        | Penjadwalan Sidang Skripsi STIKOM Dinamika Bangsa Jambi |                    |
|------------------------|---------------------------------------------------------|--------------------|
| <b>E</b> Beranda       | <b>Modul Tambah Hari</b>                                |                    |
| $\blacksquare$ Data    |                                                         |                    |
| <b>III</b> Bidang      | Beranda / Modul Hari / Tambah Data                      |                    |
| <b>4</b> Dosen         | Nama Hari                                               |                    |
| & Penguji              |                                                         |                    |
| A Notulen              | Tanggal                                                 |                    |
| A Peserta              |                                                         |                    |
| <b>Ruang</b>           |                                                         |                    |
| $Q$ Jam                | Cancel<br>Save                                          |                    |
| ■ Hari                 |                                                         |                    |
| Ø Waktu Tidak Bersedia |                                                         |                    |
| <b>Proses</b>          |                                                         |                    |
| <b>E</b> Penjadwalan   | 2012 Portnine                                           | Design by Portnine |
|                        |                                                         |                    |
|                        |                                                         |                    |
|                        |                                                         |                    |
|                        |                                                         |                    |
|                        |                                                         |                    |
|                        |                                                         |                    |
|                        |                                                         |                    |

**Gambar 5.20 Tampilan** *Form* **Tambah Hari**

# **5.1.3 Implementasi Rancangan** *Output*

Adapun hasil implementasi dari halaman *Output* tersebut, adalah sebagai berikut :

1. Tampilan Halaman Beranda

Tampilan Halaman Beranda dapat dilihat pada gambar 5.21.

|                        | Penjadwalan Sidang Skripsi STIKOM Dinamika Bangsa Jambi |            |
|------------------------|---------------------------------------------------------|------------|
| <b>E</b> Beranda       | <b>Beranda</b>                                          |            |
| $\blacksquare$ Data    |                                                         |            |
| <b>Bidang</b>          |                                                         |            |
| <b>A</b> Dosen         |                                                         |            |
| & Penguji              |                                                         |            |
| & Notulen              |                                                         |            |
| <b>4</b> Peserta       |                                                         |            |
| * Ruang                |                                                         |            |
| $Q$ Jam                |                                                         |            |
| <b>m</b> Hari          |                                                         |            |
| Ø Waktu Tidak Bersedia |                                                         |            |
| <b>P</b> Proses        |                                                         |            |
| <b>E</b> Penjadwalan   |                                                         |            |
|                        |                                                         |            |
|                        |                                                         |            |
|                        |                                                         |            |
|                        |                                                         |            |
|                        |                                                         |            |
|                        |                                                         |            |
|                        |                                                         | $\check{}$ |

**Gambar 5.21 Tampilan Halaman Beranda**

2. Tampilan Halaman Peserta Sidang

Tampilan Halaman Peserta Sidang dapat dilihat pada gambar 5.22.

| Penjadwalan Sidang Skripsi STIKOM Dinamika Bangsa Jambi |                |                                           |                                        |                                                                                                    |                              |      |      |                                   |                               |                    |
|---------------------------------------------------------|----------------|-------------------------------------------|----------------------------------------|----------------------------------------------------------------------------------------------------|------------------------------|------|------|-----------------------------------|-------------------------------|--------------------|
| <b>E</b> Beranda                                        |                | <b>Modul Peserta Sidang</b>               |                                        |                                                                                                    |                              |      |      |                                   |                               |                    |
| P Data                                                  |                |                                           |                                        |                                                                                                    |                              |      |      |                                   |                               |                    |
| $\equiv$ Bidang                                         |                | Beranda / Modul Peserta Sidang            |                                        |                                                                                                    |                              |      |      |                                   |                               |                    |
| <b>A</b> Dosen                                          | Nama           |                                           | Cari                                   | Clear                                                                                                    |                              |      |      |                                   |                               | + Konten Baru      |
| & Penqui                                                | $\blacksquare$ | $\overline{\mathbf{3}}$<br>$\overline{2}$ | Next<br>Last                           |                                                                                                    |                              |      |      |                                   |                               |                    |
| <b>A</b> Notulen                                        |                |                                           |                                        |                                                                                                    |                              |      |      |                                   |                               |                    |
| <b>A</b> Peserta                                        | $\pm$          | <b>NIM</b>                                |                                        |                                                                                                    | <b>Topik</b>                 |      |      |                                   |                               |                    |
| <b>Ruang</b>                                            |                |                                           | <b>Nama</b>                            | Judul                                                                                                    | <b>Skripsi</b>               | Kode | lok  | Pembimbing 1                      | Pembimbing 2                  |                    |
| <b>O</b> Jam                                            | 01             | 8020120243                                | ABDAN SAQURO                           | PERANCANGAN SISTEM PENGOLAHAN DATA PASIEN PADA PUKESMAS SIMPANG SOEDUREN                                       | Teknik<br>Informatika        | B    |      | 3.78 Desi Kisbianty.<br>ST. M.S.I | Abdul Rahim.<br><b>M</b> Kom  | $\lambda$ =        |
| <b>M</b> Hari                                           | 02             | 8020120070                                | <b>ACHMAD SYAFRI</b>                   | PERANCANGAN APLIKASI SETARA TOEFI, CBT PADA PUSAT BAHASA STIKOM DB JAMBI                                       | Teknik                       | ۵    | 3.60 | <b>Fachruddin, S.Pt.</b>          | Numadi S Kom                  | $\prime$ $\approx$ |
| Ø Waldu Tidak Bersedia                                  |                |                                           |                                        |                                                                                                    | Informatika                  |      |      | M.S.I                             | M.Cs                          |                    |
| <b>B</b> Proses                                         | 03             | 8020110133                                | <b>AFDAL</b>                           | PERANCANGAN SISTEM INFORMASI AKADEMIK BERBASIS WEB PADA SMA PERTIVI KOTA JAMBI                                 | Teknik<br>Informatika        |      | 275  | <b>Jasmir M Kom</b>               | Hendri S Kom<br><b>M.S.I</b>  | $\sqrt{2}$         |
| <b>E</b> Penjadwalan<br><b>D</b> Logout                 | 04             |                                           | 8020120132 AGUS SURIADI                | PERANCANGAN SISTEM INFORMASI GEOGRAFI PADA PUSKESMAS YANG TIDAK TERDAPAT DI<br>KOTA JAMBI BERBASIS WEB         | <b>Teknik</b><br>Informatika |      |      | 3.45 Kumiabudi.<br>M Kom          | Agus Siswanto<br><b>M</b> Kom | $\lambda$ is       |
|                                                         | 05             | 8020120006                                | <b>ALEXANDER</b>                       | PERANCANGAN APLIKASI RUMUS RUMUS FISIKA BERBASIS ANDROID                                                       | <b>Teknik</b><br>Informatika |      | 3.81 | Kumiabudi.<br>M Kom               | Pareza Alam<br>Jusia M Kom    | $\prime$ t         |
|                                                         | 06             | 8040120047                                | <b>ANTHONYUS</b><br>CHANDRA            | PERANCANGAN SISTEM INFORMASI PENJUALAN PADA DAMPUFF CAFE.                                                      | Sistem<br>Informasi          |      | 3.39 | Maria Rosario<br>SE, M.S.I        | Dr. Ir. Henv<br>Mulvono, MM   | $\sqrt{2}$         |
|                                                         | 07             | 8040120065                                | APRIYANTI                              | PERANCANGAN SISTEM INFORMASI AKADEMIK PADA smk n 2 MUARO jambi                                                 | Sistem<br>Informasi          |      |      | 3.46 Maria Rosario.<br>SE, M.S.I  | Dr. Effivaldi, MM             | 1 <sup>2</sup>     |
|                                                         | 08             | 8020120127                                | APRIYANTO                              | PERANCANGAN APLIKASI PENJADWALAN DISTRIBUSI SEMEN DENGAN METODE ALGORITMA<br><b>GENETIK PADA PT NAN RIANG</b>  | Teknik<br>Informatika        |      |      | 3.64 Hetty Rohavani<br>AH M Kom   | Pareza Alam<br>Jusia M.Kom    | $\lambda$          |
|                                                         | 09             | 8020120310                                | ARIE IRAWAN                            | PERANCANGAN BANGUN APLIKASI PENGELOLAHAN ARSIP SURAT DI STASIUN METEOLOGI<br>SULTAN THAHA JAMBI BERBASIS WEB   | <b>Teknik</b><br>Informatika |      |      | 3.51 Desi Kisbianty,<br>ST M ST   | Agus Nugroho,<br>M Kom        | $\sqrt{2}$         |
|                                                         | 10             | 8020120205                                | <b>ASIMA NATALIA</b><br><b>SIREGAR</b> | PERANCANGAN MEDIA PEMBELAJARAN UNTUK ANAK AUTIS BERBASIS MULTIMEDIA PADA<br>SEKOLAH KHUSUS HARAPAN MULIA JAMBI | Teknik<br>Informatika        |      |      | 3.65 Amroni M.Kom                 | M. Irwan<br>Bustami, M.Kom    | $\prime$ $\sim$    |

**Gambar 5.22 Tampilan Halaman Peserta Sidang**

# 3. Tampilan Halaman Bidang

Tampilan Halaman Bidang dapat dilihat pada gambar 5.23.

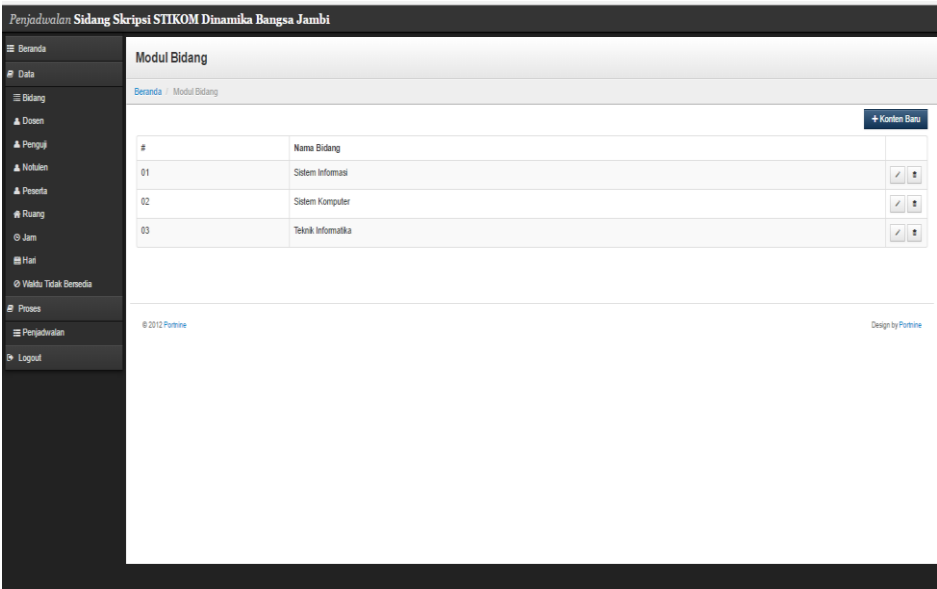

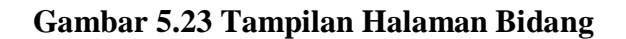

4. Tampilan Halaman Dosen

Tampilan Halamn Dosen dapat dilihat pada gambar 5.24.

| Penjadwalan Sidang Skripsi STIKOM Dinamika Bangsa Jambi |                       |                |                              |      |                   |                          |
|---------------------------------------------------------|-----------------------|----------------|------------------------------|------|-------------------|--------------------------|
| $\equiv$ Beranda                                        | <b>Modul Dosen</b>    |                |                              |      |                   |                          |
| <b><i><u>e</u></i></b> Data                             |                       |                |                              |      |                   |                          |
| $\equiv$ Bidang                                         | Beranda / Modul Dosen |                |                              |      |                   |                          |
| A Dosen                                                 | Nama                  | Cari           | Clear                        |      |                   | + Konten Baru            |
| <b>A</b> Penguji                                        | $1 \quad 2$           | Next           |                              |      |                   |                          |
| A Notulen                                               |                       |                |                              |      |                   |                          |
| <b>A</b> Peserta                                        | ÷                     | <b>NIDN</b>    | Nama                         | Telp | Jenis Jabatan     |                          |
| <b>Ruang</b><br><b>O</b> Jam                            | 01                    | 33             | Abdul Harris, M.Kom          |      | <b>STRUKTURAL</b> | $\sqrt{2}$               |
| <b>BHan</b>                                             | 02                    | 32             | Abdul Rahim, M.Kom           |      | <b>STRUKTURAL</b> | $\mathcal{F}$ .          |
| @ Waktu Tidak Bersedia                                  | 03                    | 30             | Agus Nugroho, M.Kom          |      | <b>STRUKTURAL</b> | $\mathcal{E}$ .          |
| <b>P</b> Proses                                         | 04                    | 25             | Agus Siswanto, M.Kom         |      | <b>STRUKTURAL</b> | $\overline{\mathcal{A}}$ |
| Penjadwalan                                             | 05                    | $\overline{2}$ | Akuran Sunoto, S.Kom, M.SI   |      | <b>FUNGSIONAL</b> | $\lambda$ .              |
| <b>B</b> Logout                                         | 06                    | 23             | All Sadikin, S.Kom, M.S.I.   |      | <b>STRUKTURAL</b> | $\mathcal{F}$ .          |
|                                                         | 07                    | 13             | Amroni, M.Kom                |      | <b>STRUKTURAL</b> | $\mathcal{F}$ .          |
|                                                         | 08                    | 15             | Benni Pumama, SE, M.Kom      |      | <b>STRUKTURAL</b> | $\sqrt{2}$               |
|                                                         | 09                    | $\overline{4}$ | Beny, S.Kom, M.Sc            |      | <b>STRUKTURAL</b> | $\sqrt{2}$               |
|                                                         | 10                    | 6              | Desi Kisbianty, ST, M.S.I    |      | <b>STRUKTURAL</b> | $\mathcal{F}$ .          |
|                                                         | 11                    | 12             | Dod Zaenal Abidin, M.Kom     |      | <b>STRUKTURAL</b> | $\sqrt{1}$               |
|                                                         | 12                    | 16             | Dr. Effiyaldi, MM            |      | <b>STRUKTURAL</b> | $\mathcal{E}$ .          |
|                                                         | 13                    | 20             | Dr. Ir. Herry Mulyono, MM    |      | <b>FUNGSIONAL</b> | $\sqrt{2}$               |
|                                                         |                       | $\mathbf{r}$   | De talal Daules, CC, Al-1888 |      | <b>CTRUMBION</b>  |                          |

**Gambar 5.24 Tampilan Halaman Dosen**

# 5. Tampilan Halaman Penguji

Tampilan halaman Penguji dapat dilihat pada gambar 5.25.

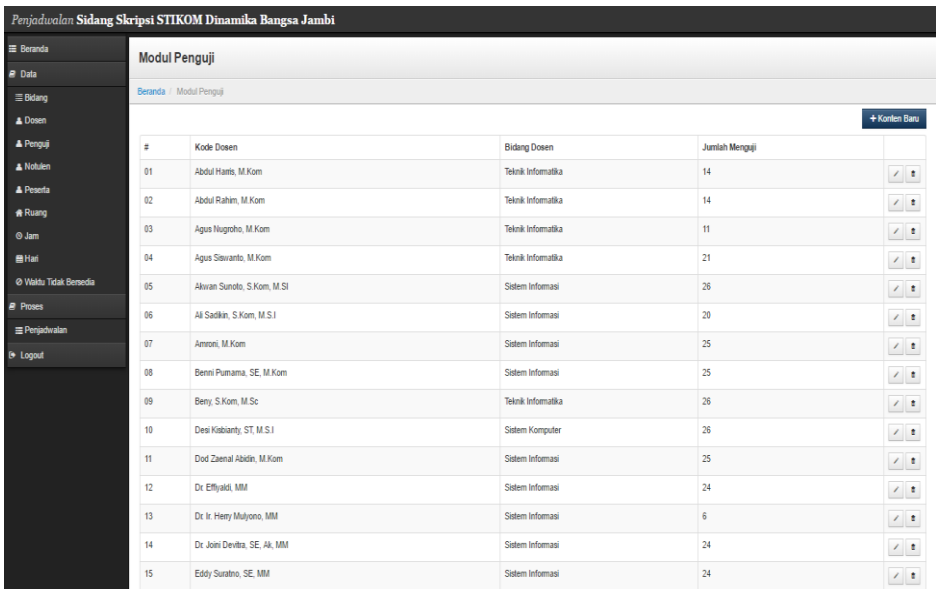

# **Gambar 5.25 Tampilan Halaman Penguji**

6. Tampilan Halaman Notulen

Tampilan halaman Notulen dapat dilihat pada gambar 5.26.

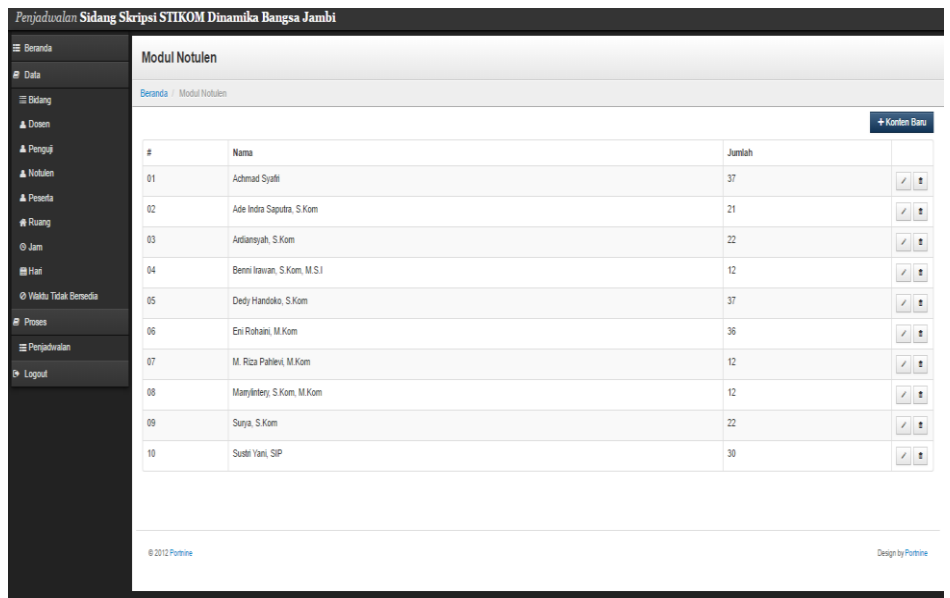

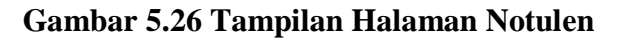

# 7. Tampilan Halaman Ruang

Tampilan halaman Ruang dapat dilihat pada gambar 5.27.

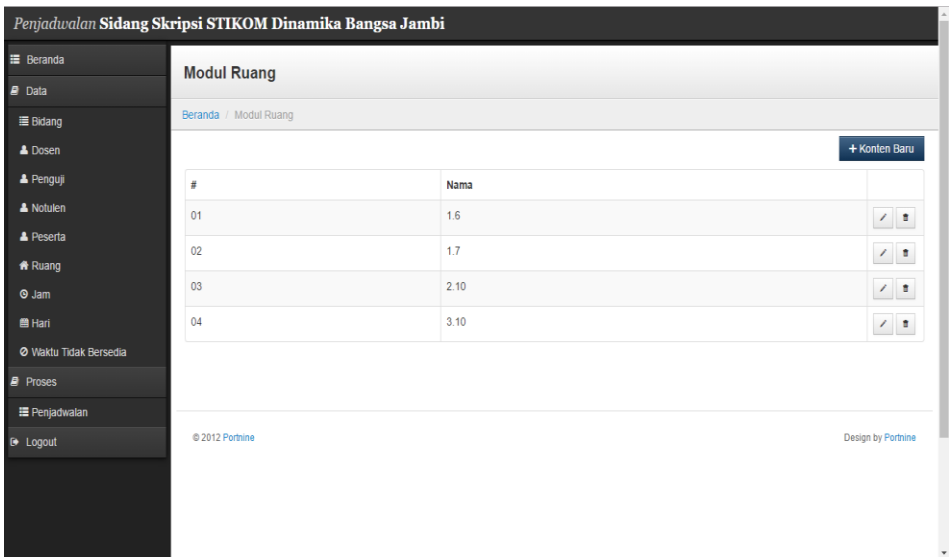

# **Gambar 5.27 Tampilan Halaman Ruang**

8. Tampilan Halaman Hari

Tampilan halaman Hari dapat dilihat pada gambar 5.28.

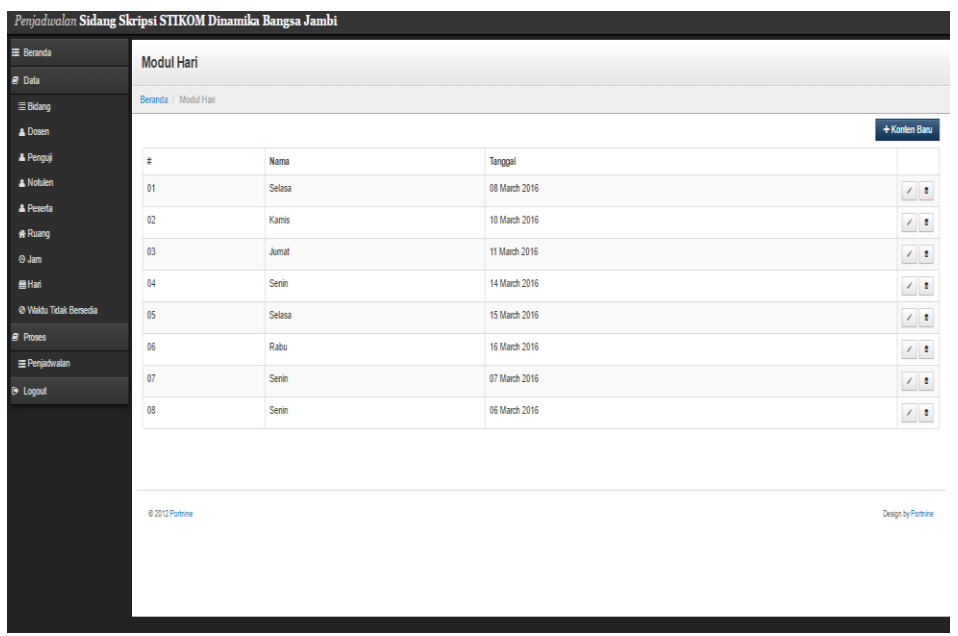

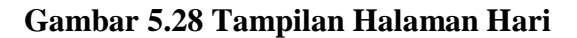

# 9. Tampilan Halaman Jam

Tampilan halaman Jam dapat dilihat pada gambar 5.29.

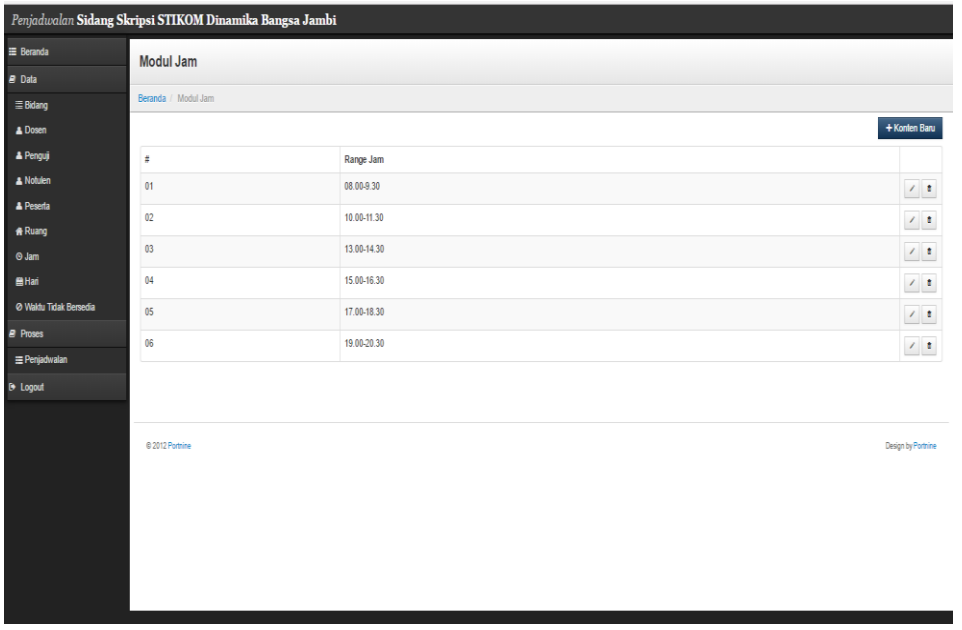

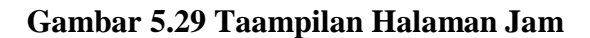

10. Tampilan Halaman Data Waktu Tidak Bersedia

Tampilan Halaman Data Waktu Tidak Bersedia dapat dilihat pada gambar 5.30.

| Penjadwalan Sidang Skripsi STIKOM Dinamika Bangsa Jambi |                                                  |                                |             |                               |  |  |  |  |  |  |
|---------------------------------------------------------|--------------------------------------------------|--------------------------------|-------------|-------------------------------|--|--|--|--|--|--|
| <b>E</b> Beranda                                        | <b>Waktu Tidak Bersedia</b>                      |                                |             |                               |  |  |  |  |  |  |
| $\blacksquare$ Data                                     |                                                  |                                |             |                               |  |  |  |  |  |  |
| <b>Bidang</b>                                           |                                                  | Beranda / Waktu Tidak Bersedia |             |                               |  |  |  |  |  |  |
| <b>4</b> Dosen                                          | Dosen                                            |                                |             |                               |  |  |  |  |  |  |
| <b>4</b> Penguji                                        | Abdul Harris, M.Kom<br>$\boldsymbol{\mathrm{v}}$ |                                |             |                               |  |  |  |  |  |  |
| A Notulen                                               | Simpan                                           |                                |             |                               |  |  |  |  |  |  |
| A Peserta                                               | Hari                                             | Tanggal                        | Jam         | <b>Status</b>                 |  |  |  |  |  |  |
| Ruang                                                   | Senin                                            | 2017-01-03                     | 08.00-9.30  | Tidak Bersedia                |  |  |  |  |  |  |
| $Q$ Jam                                                 | Senin                                            | 2017-01-03                     | 10.00-11.30 | Tidak Bersedia                |  |  |  |  |  |  |
| 曲 Hari                                                  | Senin                                            | 2017-01-03                     | 13.00-14.30 | Tidak Bersedia                |  |  |  |  |  |  |
| O Waktu Tidak Bersedia                                  | Senin                                            | 2017-01-03                     | 15.00-16.30 | Tidak Bersedia                |  |  |  |  |  |  |
| <b>P</b> Proses                                         | Senin                                            | 2017-01-03                     | 17.00-18.30 | Tidak Bersedia                |  |  |  |  |  |  |
| E Penjadwalan                                           | Senin                                            | 2017-01-03                     | 19.00-20.30 | Tidak Bersedia                |  |  |  |  |  |  |
|                                                         | Selasa                                           | 2017-01-10                     | 08.00-9.30  | Tidak Bersedia                |  |  |  |  |  |  |
|                                                         | Selasa                                           | 2017-01-10                     | 10.00-11.30 | Tidak Bersedia                |  |  |  |  |  |  |
|                                                         | Selasa                                           | 2017-01-10                     | 13.00-14.30 | Tidak Bersedia                |  |  |  |  |  |  |
|                                                         | Selasa                                           | 2017-01-10                     | 15.00-16.30 | Tidak Bersedia                |  |  |  |  |  |  |
|                                                         | Selasa                                           | 2017-01-10                     | 17.00-18.30 | Tidak Bersedia                |  |  |  |  |  |  |
|                                                         | Selasa                                           | 2017-01-10                     | 19.00-20.30 | Tidak Bersedia                |  |  |  |  |  |  |
|                                                         |                                                  | <b>AAAR AA AF</b>              |             | $\blacksquare$<br>mark of the |  |  |  |  |  |  |

**Gambar 5.30 Tampilan Halaman Data waktu Tidak Bersedia**

11. Tampilan Halaman Data Penjadwalan

Tampilan Halaman Penjadwalan dapat dilihat pada gambar 5.31.

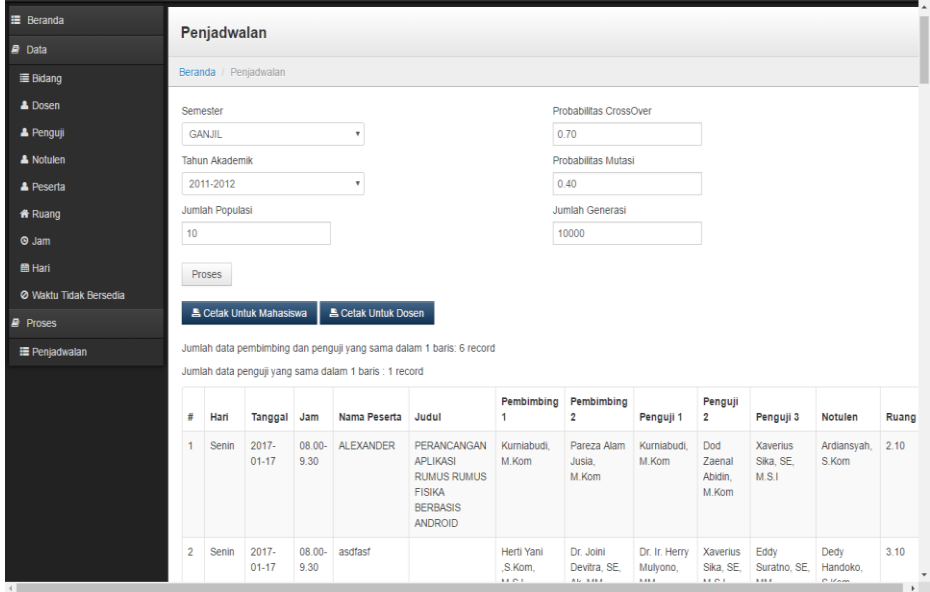

#### **Gambar 5.31 Tampilan Halaman Penjadwalan**

12. Tampilan Jadwal Untuk Mahasiswa

Tampilan Jadwal Untuk Mahasiswa dapat dilihat pada gambar 5.32 yang merupakan hasil dari proses pembuatan jadwal oleh sistem.

|                         | $\overline{A}$     | B               | c           | D     | E                             | F | G | н |  | κ | M | N | $\circ$ |
|-------------------------|--------------------|-----------------|-------------|-------|-------------------------------|---|---|---|--|---|---|---|---------|
| $\mathbf 1$             | Lampiran SK Ketua: |                 |             |       |                               |   |   |   |  |   |   |   |         |
| $\overline{\mathbf{2}}$ | Tanggal:           |                 |             |       |                               |   |   |   |  |   |   |   |         |
| $\overline{\mathbf{3}}$ |                    |                 |             |       | <b>JADWAL SIDANG SKRIPSI</b>  |   |   |   |  |   |   |   |         |
| $\overline{a}$          |                    |                 |             |       | SEMESTER GANJIL (/)           |   |   |   |  |   |   |   |         |
| $\overline{\mathbf{5}}$ |                    |                 |             |       | <b>STIKOM DINAMIKA BANGSA</b> |   |   |   |  |   |   |   |         |
| $\overline{6}$          |                    |                 |             |       | PROGRAM STUDI: SI, TI, SK     |   |   |   |  |   |   |   |         |
| $\overline{7}$          |                    |                 |             |       |                               |   |   |   |  |   |   |   |         |
| $\overline{\mathbf{8}}$ |                    |                 |             |       |                               |   |   |   |  |   |   |   |         |
| $\overline{9}$          | Hari               | <b>Tanggal</b>  | Jam         | Ruang | Nama Peserta                  |   |   |   |  |   |   |   |         |
| 10                      | Senin              | 17 January 2017 | 08.00-9.30  |       | 2,1 ALEXANDER                 |   |   |   |  |   |   |   |         |
|                         | 11 Senin           | 17 January 2017 | 08.00-9.30  |       | 3,1 asdfasf                   |   |   |   |  |   |   |   |         |
|                         | 12 Senin           | 03 January 2017 | 10.00-11.30 |       | <b>1.6 SHEREN REGINA</b>      |   |   |   |  |   |   |   |         |
|                         | 13 Senin           | 17 January 2017 | 10.00-11.30 |       | <b>1.7 ABDAN SAQURO</b>       |   |   |   |  |   |   |   |         |
| 14                      | Senin              | 17 January 2017 | 10.00-11.30 |       | 2.1 asdfasf                   |   |   |   |  |   |   |   |         |
|                         | 15 Senin           | 03 January 2017 | 10.00-11.30 |       | 2.1 asfasdfas                 |   |   |   |  |   |   |   |         |
|                         | 16 Senin           | 03 January 2017 | 10.00-11.30 |       | <b>3.1 DIANA EDWARD</b>       |   |   |   |  |   |   |   |         |
|                         | 17 Senin           | 17 January 2017 | 10.00-11.30 |       | 3,1 EKO SETYO KRISWANTO       |   |   |   |  |   |   |   |         |
|                         | 18 Senin           | 03 January 2017 | 13.00-14.30 |       | 1.6 asdfasdf                  |   |   |   |  |   |   |   |         |
|                         | 19 Senin           | 17 January 2017 | 13.00-14.30 |       | 1,6 akjdhfajsdfasdf           |   |   |   |  |   |   |   |         |
|                         | 20 Senin           | 17 January 2017 | 13.00-14.30 |       | 1,7 adsfajskdfjkhkj           |   |   |   |  |   |   |   |         |
|                         | 21 Senin           | 03 January 2017 | 13.00-14.30 |       | 1,7 asdfasdfihg               |   |   |   |  |   |   |   |         |
|                         | 22 Senin           | 03 January 2017 | 13.00-14.30 |       | 2.1 SUYANTI                   |   |   |   |  |   |   |   |         |
|                         | 23 Senin           | 03 January 2017 | 13.00-14.30 |       | 3,1 FERY GUNAWAN              |   |   |   |  |   |   |   |         |
|                         | 24 Senin           | 17 January 2017 | 15.00-16.30 |       | <b>1.6 HENDRI PUTRA</b>       |   |   |   |  |   |   |   |         |
|                         | 25 Senin           | 17 January 2017 | 15.00-16.30 |       | 2.1 MARIANA                   |   |   |   |  |   |   |   |         |
|                         | 26 Senin           | 03 January 2017 | 19.00-20.30 |       | 1.6 asfsdfasdf                |   |   |   |  |   |   |   |         |
|                         | 27 Senin           | 17 January 2017 | 19.00-20.30 |       | 1.6 LILIANA                   |   |   |   |  |   |   |   |         |
|                         | 28 Senin           | 03 January 2017 | 19.00-20.30 |       | 1,7 OPPIE DAYANTI             |   |   |   |  |   |   |   |         |
|                         | 29 Senin           | 17 January 2017 | 19.00-20.30 |       | 1.7 MONIKA                    |   |   |   |  |   |   |   |         |
|                         | 30 Senin           | 17 January 2017 | 19.00-20.30 |       | 2,1 sfgsfg                    |   |   |   |  |   |   |   |         |
|                         | 31 Senin           | 03 January 2017 | 19.00-20.30 |       | <b>2,1 FERONICA</b>           |   |   |   |  |   |   |   |         |
|                         | 32 Senin           | 03 January 2017 | 19.00-20.30 |       | 3.1 WIDYA                     |   |   |   |  |   |   |   |         |
|                         | 33 Senin           | 17 January 2017 | 19.00-20.30 |       | <b>3.1 CHANDY OPHELIAS</b>    |   |   |   |  |   |   |   |         |
|                         | 34 Selasa          | 10 January 2017 | 08.00-9.30  |       | 2,1 INDAH SEPTIYANI           |   |   |   |  |   |   |   |         |
|                         | 35 Selasa          | 10 January 2017 | 08.00-9.30  |       | 3.1 safsfawef                 |   |   |   |  |   |   |   |         |

**Gambar 5.32 Tampilan Jadwal Untuk Mahasiswa**

#### 13. Tampilan Jadwal Untuk Dosen

Tampilan Jadwal Untuk Dosen dapat dilihat pada gambar 5.33 yang merupakan hasil dari proses pembuatan jadwal oleh sistem.

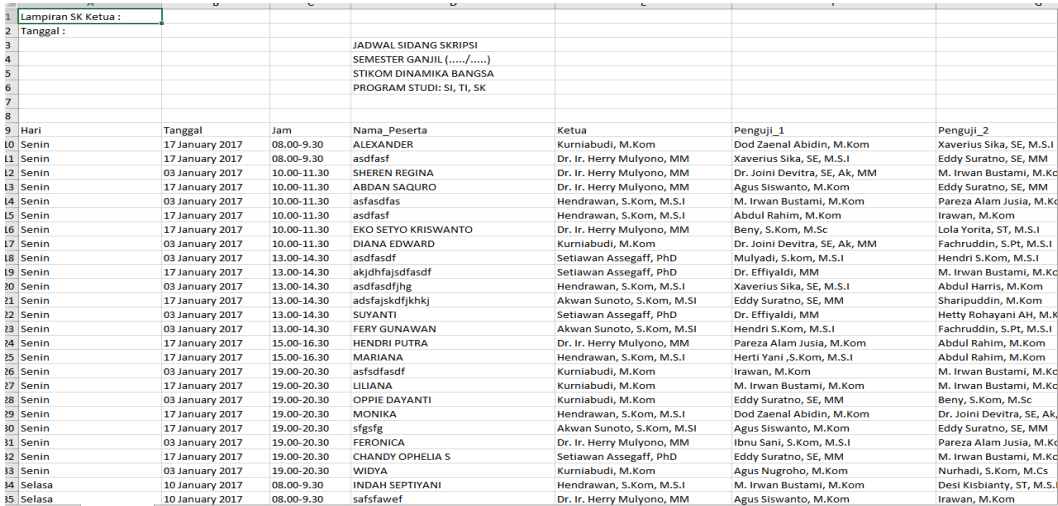

### **Gambar 5.33 Tampilan Jadwal Untuk Dosen**

### **5.2 PENGUJIAN PERANGKAT LUNAK SISTEM**

Penulis melakukan tahap pengujian terhadap sistem secara fungsional untuk mengetahui keberhasilan dari implementasi sistem yang telah dilakukan, yaitu dengan menggunakan metode *Black Box* yang difokuskan pada output yang dihasilkan sistem.

Adapun beberapa tahap pengujian yang telah penulis lakukan adalah sebagai berikut :

1. Pengujian Modul Login Admin

Pada tahap ini dilakukan pengujian pada modul *login* admin untuk mengetahui apakah proses *login* admin atau fungsional *login* admin dapat

berjalan dengan baik. Hasil pengujian pada modul ini penulis sajikan pada tabel 5.1.

| <b>Modul</b> | <b>Prosedur</b> | <b>Masukan</b> | <b>Keluaran</b>   | Hasil yang | Kesimpulan |
|--------------|-----------------|----------------|-------------------|------------|------------|
| yang         | pengujian       |                | yang              | didapat    |            |
| diuji        |                 |                | diharapkan        |            |            |
| Login        | - Masukkan      | - Username     | - Admin           | - Admin    | Baik       |
| Admin        | username        | dan            | berhasil          | berhasil   |            |
| (berhasil)   | dan             | password       | login             | login      |            |
|              | password        | yang           | - Admin           | - Admin    |            |
|              | admin           | sesuai         | masuk ke          | masuk ke   |            |
|              | secara          | dengan         | dalam             | dalam      |            |
|              | benar           | database       | sistem            | sistem     |            |
| Login        | - Masukkan      | - Username     | - Sistem          | - Sistem   | Baik       |
| Admin        | username        | dan            | memberi-          | memberi-   |            |
| (gagal)      | dan             | Password       | kan               | kan        |            |
|              | password        | yang tidak     | informasi         | informasi  |            |
|              | admin           | sesuai         | bahwa             | bahwa      |            |
|              | yang            | dengan         | username          | username   |            |
|              | salah dan       | database       | ataupun           | ataupun    |            |
|              | belum           |                | password          | password   |            |
|              | terdaftar       |                | yang di           | yang di    |            |
|              | dalam           |                | masukan           | masukan    |            |
|              | database        |                | salah             | salah      |            |
|              |                 |                | - Sistem          | - Sistem   |            |
|              |                 |                | kembali di        | kembali    |            |
|              |                 |                | menu <i>login</i> | di menu    |            |
|              |                 |                |                   | login      |            |

**Tabel 5.1 Pengujian Modul** *Login* **Admin**

# 2. Pengujian Modul Mengelola Data Bidang

Pada tahap ini dilakukan pengujian pada modul data Bidang oleh admin untuk mengetahui apakah proses mengelola data Bidang atau fungsional mengelola data Bidang dapat berjalan dengan baik. Hasil pengujian pada modul ini penulis sajikan pada tabel 5.2.

| <b>Modul</b> yang<br>diuji             | <b>Prosedur</b><br>pengujian                                                            | <b>Masukan</b>                          | Keluaran<br>yang<br>diharapkan                                                                          | <b>Hasil</b> yang<br>didapat                                                                       | Kesimpulan |
|----------------------------------------|-----------------------------------------------------------------------------------------|-----------------------------------------|----------------------------------------------------------------------------------------------------|----------------------------------------------------------------------------------------------------|------------|
| Mengelola<br>Data Bidang<br>(berhasil) | - Menambah<br>data Bidang<br>- Mengedit<br>data Bidang<br>- Menghapus<br>data Bidang    | - <i>Inputan</i><br>karakter<br>(benar) | - Data<br>berhasil<br>ditambah<br>- Data<br>berhasil di<br>update<br>- Data<br>berhasil<br>dihapus      | - Data<br>berhasil<br>ditambah<br>- Data<br>berhasil di<br>update<br>- Data<br>berhasil<br>dihapus | Baik       |
| Mengelola<br>Data<br>Bidang(gagal)     | Menambah<br>data<br>Bidang<br>Mengedit<br>data<br>Bidang<br>Menghapus<br>data<br>Bidang | - <i>Inputan</i><br>karakter<br>(salah) | Data batal<br>di tambah<br>Data batal<br>$\overline{\phantom{a}}$<br>di update<br>Data batal<br>dihapus | Data batal<br>di tambah<br>- Data batal<br>di <i>update</i><br>- Data batal<br>dihapus             | Baik       |

**Tabel 5.2 Pengujian Modul Mengelola Data Bidang**

# 3. Pengujian Modul Mengelola Data Dosen

Pada tahap ini dilakukan pengujian pada modul data Dosen oleh admin untuk mengetahui apakah proses mengelola data Dosen atau fungsional mengelola data Dosen dapat berjalan dengan baik. Hasil pengujian pada modul ini penulis sajikan pada tabel 5.3.

| <b>Modul</b>                             | <b>Prosedur</b>                                                                                                    | <b>Masukan</b>                          | <b>Keluaran</b>                                                                                    | Hasil yang                                                                                         | Kesimpulan |
|------------------------------------------|----------------------------------------------------------------------------------------------------|-----------------------------------------|----------------------------------------------------------------------------------------------------|----------------------------------------------------------------------------------------------------|------------|
| yang                                     | pengujian                                                                                                    |                                         | yang                                                                                               | didapat                                                                                            |            |
| diuji                                    |                                                                                                    |                                         | diharapkan                                                                                         |                                                                                                    |            |
| Mengelola<br>Data<br>Dosen<br>(berhasil) | - Menambah<br>data Dosen<br>Mengedit<br>$\overline{\phantom{0}}$<br>data<br>Dosen<br>- Menghapus<br>data<br>Dosen                           | - <i>Inputan</i><br>karakter<br>(benar) | - Data<br>berhasil<br>ditambah<br>- Data<br>berhasil di<br>update<br>- Data<br>berhasil<br>dihapus | - Data<br>berhasil<br>ditambah<br>- Data<br>berhasil<br>di update<br>- Data<br>berhasil<br>dihapus | Baik       |
| Mengelola<br>Data<br>Dosen<br>(gagal)    | - Menambah<br>data Dosen<br>Mengedit<br>$\overline{\phantom{0}}$<br>data<br>Dosen<br>Menghapus<br>$\overline{\phantom{a}}$<br>data<br>Dosen | - <i>Inputan</i><br>karakter<br>(salah) | - Data batal<br>di tambah<br>- Data batal<br>di update<br>- Data batal<br>dihapus                  | - Data<br>batal di<br>tambah<br>- Data<br>batal di<br>update<br>- Data<br>batal<br>dihapus         | Baik       |

**Tabel 5.3 Pengujian Modul Mengelola Data Dosen**

# 4. Pengujian Modul Mengelola Data Penguji

Pada tahap ini dilakukan pengujian pada modul data Penguji oleh admin untuk mengetahui apakah proses mengelola data Penguji atau fungsional mengelola data Penguji dapat berjalan dengan baik. Hasil pengujian pada modul ini penulis sajikan pada tabel 5.4.

| <b>Modul</b> | <b>Prosedur</b>                       | <b>Masukan</b>   | Keluaran         | Hasil yang   | Kesimpulan |
|--------------|---------------------------------------|------------------|------------------|--------------|------------|
| yang         | pengujian                             |                  | yang             | didapat      |            |
| diuji        |                                       |                  | diharapkan       |              |            |
| Mengelola    | - Menambah                            | - <i>Inputan</i> | - Data           | - Data       | Baik       |
| Data         | data                                  | karakter         | berhasil         | berhasil     |            |
| Penguji      | Penguji                               | (benar)          | ditambah         | ditambah     |            |
| (berhasil)   | - Mengedit                            |                  | - Data           | - Data       |            |
|              | data                                  |                  | berhasil di      | berhasil di  |            |
|              | Penguji                               |                  | update           | update       |            |
|              | - Menghapus                           |                  | - Data           | - Data       |            |
|              | data                                  |                  | berhasil         | berhasil     |            |
|              | Penguji                               |                  | dihapus          | dihapus      |            |
| Mengelola    | Menambah<br>$\overline{a}$            | - <i>Inputan</i> | Data batal       | Data batal   | Baik       |
| Data         | data                                  | karakter         | di tambah        | di tambah    |            |
| Penguji      | Penguji                               | (salah)          | - Data batal     | - Data batal |            |
| (gagal)      | Mengedit<br>-                         |                  | di <i>update</i> | di update    |            |
|              | data                                  |                  | - Data batal     | - Data batal |            |
|              | Penguji                               |                  | dihapus          | dihapus      |            |
|              | Menghapus<br>$\overline{\phantom{a}}$ |                  |                  |              |            |
|              | data                                  |                  |                  |              |            |
|              | Penguji                               |                  |                  |              |            |

**Tabel 5.4 Pengujian Modul Mengelola Data Penguji**

## 5. Pengujian Modul Mengelola Data Notulen

Pada tahap ini dilakukan pengujian pada modul data Notulen oleh admin untuk mengetahui apakah proses mengelola data Notulen atau fungsional mengelola data Notulen dapat berjalan dengan baik. Hasil pengujian pada modul ini penulis sajikan pada tabel 5.5.

| <b>Modul</b> | <b>Prosedur</b>                       | <b>Masukan</b>   | <b>Keluaran</b> | <b>Hasil</b> yang | Kesimpulan |
|--------------|---------------------------------------|------------------|-----------------|-------------------|------------|
| yang         | pengujian                             |                  | yang            | didapat           |            |
| diuji        |                                       |                  | diharapkan      |                   |            |
| Mengelola    | - Menambah                            | - <i>Inputan</i> | - Data          | - Data            | Baik       |
| Data         | data                                  | karakter         | berhasil        | berhasil          |            |
| Notulen      | Notulen                               | (benar)          | ditambah        | ditambah          |            |
| (berhasil)   | - Mengedit                            |                  | - Data          | - Data            |            |
|              | data                                  |                  | berhasil di     | berhasil          |            |
|              | Notulen                               |                  | update          | di update         |            |
|              | - Menghapus                           |                  | - Data          | - Data            |            |
|              | data                                  |                  | berhasil        | berhasil          |            |
|              | Notulen                               |                  | dihapus         | dihapus           |            |
| Mengelola    | Menambah<br>$\overline{\phantom{a}}$  | - <i>Inputan</i> | - Data batal    | - Data            | Baik       |
| Data         | data                                  | karakter         | di tambah       | batal di          |            |
| Notulen      | <b>Notulen</b>                        | (salah)          | - Data batal    | tambah            |            |
| (gagal)      | Mengedit<br>$\qquad \qquad -$         |                  | di update       | - Data            |            |
|              | data                                  |                  | - Data batal    | batal di          |            |
|              | Notulen                               |                  | dihapus         | update            |            |
|              | Menghapus<br>$\overline{\phantom{a}}$ |                  |                 | - Data            |            |
|              | data                                  |                  |                 | batal             |            |
|              | Notulen                               |                  |                 | dihapus           |            |

**Tabel 5.5 Pengujian Modul Mengelola Data Notulen**

### 6. Pengujian Modul Mengelola Data Peserta

Pada tahap ini dilakukan pengujian pada modul data Peserta oleh admin untuk mengetahui apakah proses mengelola data Peserta atau fungsional mengelola data Peserta dapat berjalan dengan baik. Hasil pengujian pada modul ini penulis sajikan pada tabel 5.6.

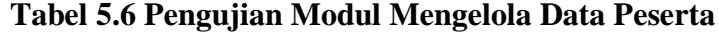

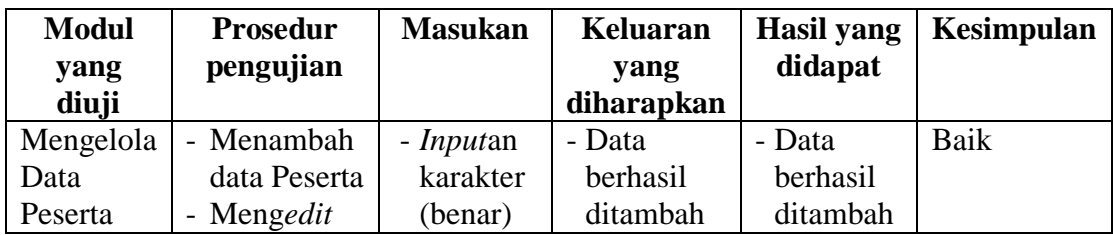

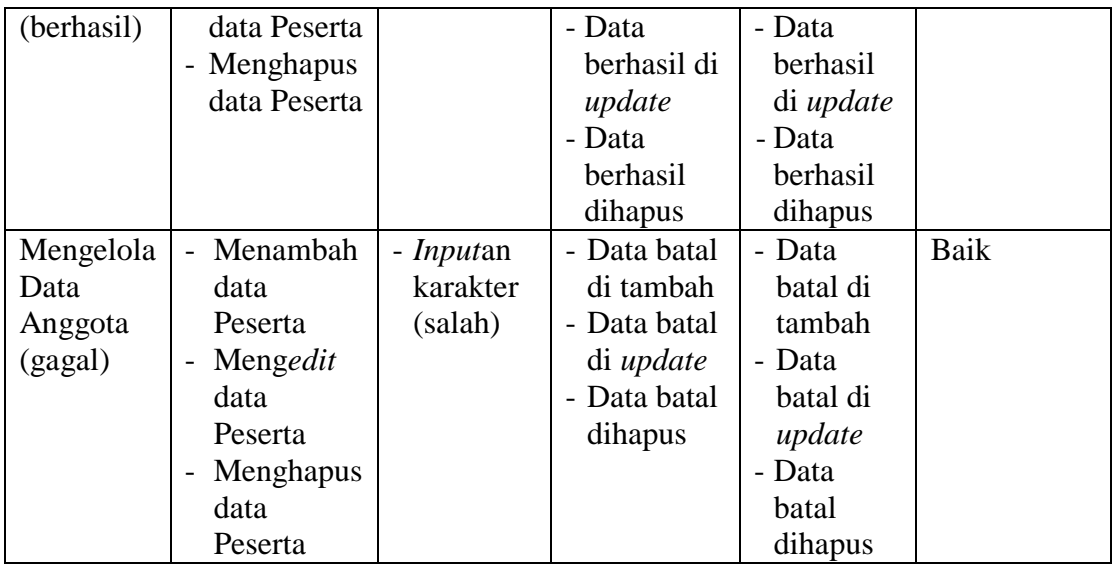

# 7. Pengujian Modul Mengelola Data Ruang

Pada tahap ini dilakukan pengujian pada modul mengelola data Ruang oleh admin untuk mengetahui apakah proses mengelola data ruang dapat berjalan dengan baik. Hasil pengujian pada modul ini penulis sajikan pada tabel 5.7

| <b>Modul</b><br>yang<br>diuji            | Prosedur<br>pengujian                                                                                       | <b>Masukan</b>                              | <b>Keluaran</b><br>yang<br>diharapkan                                                              | <b>Hasil</b> yang<br>didapat                                                                              | Kesimpulan |
|------------------------------------------|----------------------------------------------------------------------------------------------------|---------------------------------------------|----------------------------------------------------------------------------------------------------|----------------------------------------------------------------------------------------------------|------------|
| Mengelola<br>Data<br>Ruang<br>(berhasil) | - Menambah<br>data Ruang<br>Mengedit<br>$\overline{\phantom{a}}$<br>data Ruang<br>- Menghapus<br>data Ruang | - <i>Inputan</i><br>karakte<br>r<br>(benar) | - Data<br>berhasil<br>ditambah<br>- Data<br>berhasil di<br>update<br>- Data<br>berhasil<br>dihapus | - Data<br>berhasil<br>ditambah<br>- Data<br>berhasil<br>di <i>update</i><br>- Data<br>berhasil<br>dihapus | Baik       |
| Mengelola<br>Data<br>Ruang               | - Menambah<br>data Ruang<br>Mengedit                                                                        | - <i>Inputan</i><br>karakter<br>(salah)     | - Data batal<br>di tambah<br>- Data batal                                                          | - Data<br>batal di<br>tambah                                                                              | Baik       |

**Tabel 5.7 Pengujian Modul Mengelola Data Ruang**

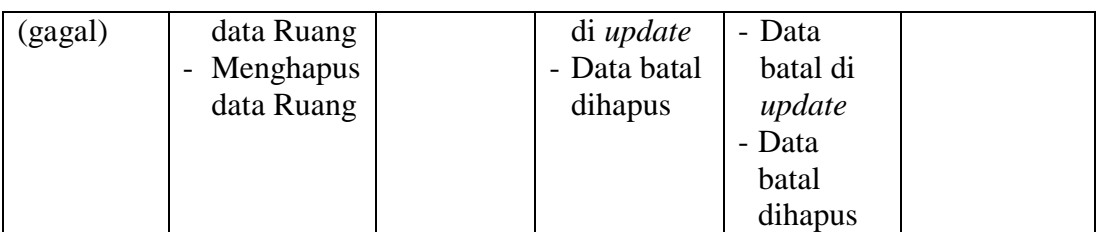

## 8. Pengujian Modul Mengelola Data Jam

Pada tahap ini dilakukan pengujian pada modul mengelola data jam oleh admin untuk mengetahui apakah proses mengelola data jam atau fungsional mengelola data jam dapat berjalan dengan baik. Hasil pengujian pada modul ini penulis sajikan pada tabel 5.8

| <b>Modul</b><br>yang                | <b>Prosedur</b><br>pengujian                                                                                        | <b>Masukan</b>                          | Keluaran<br>yang                                                                                   | <b>Hasil yang</b><br>didapat                                                                       | Kesimpulan |
|-------------------------------------|----------------------------------------------------------------------------------------------------|-----------------------------------------|----------------------------------------------------------------------------------------------------|----------------------------------------------------------------------------------------------------|------------|
| diuji                               |                                                                                                    |                                         | diharapkan                                                                                         |                                                                                                    |            |
| Mengelola<br>Data Jam<br>(berhasil) | - Menambah<br>data Jam<br>- Mengedit<br>data Jam<br>Menghapus<br>$\qquad \qquad -$<br>data Jam                      | - <i>Inputan</i><br>karakter<br>(benar) | - Data<br>berhasil<br>ditambah<br>- Data<br>berhasil di<br>update<br>- Data<br>berhasil<br>dihapus | - Data<br>berhasil<br>ditambah<br>- Data<br>berhasil<br>di update<br>- Data<br>berhasil<br>dihapus | Baik       |
| Mengelola<br>Data Jam<br>(gagal)    | Menambah<br>$\overline{a}$<br>data Jam<br>Mengedit<br>$\overline{\phantom{a}}$<br>data Jam<br>Menghapus<br>data Jam | - <i>Inputan</i><br>karakter<br>(salah) | - Data batal<br>di tambah<br>- Data batal<br>di update<br>- Data batal<br>dihapus                  | - Data<br>batal di<br>tambah<br>- Data<br>batal di<br>update<br>- Data<br>batal<br>dihapus         | Baik       |

**Tabel 5.8 Pengujian Modul Mengelola Data Jam**

9. Pengujian Modul Mengelola Data Hari

Pada tahap ini dilakukan pengujian pada modul mengelola data Hari oleh admin untuk mengetahui apakah proses mengelola data hari atau fungsional mengelola data hari dapat berjalan dengan baik. Hasil pengujian pada modul ini penulis sajikan pada tabel 5.9

| <b>Modul</b> | <b>Prosedur</b>                       | <b>Masukan</b>   | <b>Keluaran</b>  | <b>Hasil</b> yang | Kesimpulan |
|--------------|---------------------------------------|------------------|------------------|-------------------|------------|
| yang         | pengujian                             |                  | yang             | didapat           |            |
| diuji        |                                       |                  | diharapkan       |                   |            |
| Mengelola    | - Menambah                            | - <i>Inputan</i> | - Data           | - Data            | Baik       |
| Data Hari    | data                                  | karakter         | berhasil         | berhasil          |            |
| (berhasil)   | Hari                                  | (benar)          | ditambah         | ditambah          |            |
|              | Mengedit<br>$\overline{\phantom{a}}$  |                  | - Data           | - Data            |            |
|              | data Hari                             |                  | berhasil di      | berhasil          |            |
|              | Menghapus<br>$\overline{\phantom{a}}$ |                  | update           | di update         |            |
|              | data Hari                             |                  | - Data           | - Data            |            |
|              |                                       |                  | berhasil         | berhasil          |            |
|              |                                       |                  | dihapus          | dihapus           |            |
| Mengelola    | Menambah<br>$\overline{a}$            | - <i>Inputan</i> | - Data batal     | - Data            | Baik       |
| Data Hari    | data Hari                             | karakter         | di tambah        | batal di          |            |
| (gagal)      | Mengedit<br>$\qquad \qquad -$         | (salah)          | - Data batal     | tambah            |            |
|              | data Hari                             |                  | di <i>update</i> | - Data            |            |
|              | Menghapus<br>$\qquad \qquad -$        |                  | - Data batal     | batal di          |            |
|              | data Hari                             |                  | dihapus          | update            |            |
|              |                                       |                  |                  | - Data            |            |
|              |                                       |                  |                  | batal             |            |
|              |                                       |                  |                  | dihapus           |            |

**Tabel 5.9 Pengujian Modul Mengelola Data Hari**

#### 10. Pengujian Modul Mengelola Data Waktu Tidak Bersedia

Pada tahap ini dilakukan pengujian pada modul mengelola data Waktu Tidak Bersedia oleh admin untuk mengetahui apakah proses mengelola data waktu tidak bersedia atau fungsional mengelola data waktu tidak bersedia

dapat berjalan dengan baik. Hasil pengujian pada modul ini penulis sajikan pada tabel 5.10

| <b>Modul</b> | <b>Prosedur</b>               | <b>Masukan</b>   | Keluaran     | <b>Hasil</b> yang | Kesimpulan |
|--------------|-------------------------------|------------------|--------------|-------------------|------------|
| yang         | pengujian                     |                  | yang         | didapat           |            |
| diuji        |                               |                  | diharapkan   |                   |            |
| Mengelola    | - Menambah                    | - <i>Inputan</i> | - Data       | - Data            | Baik       |
| Data         | data                          | karakter         | berhasil     | berhasil          |            |
| Waktu        | Jam                           | (benar)          | ditambah     | ditambah          |            |
| Tidak        | - Mengedit                    |                  | - Data       | - Data            |            |
| Bersedia     | data Jam                      |                  | berhasil di  | berhasil di       |            |
| (berhasil)   |                               |                  | update       | update            |            |
| Mengelola    | Menambah                      | - <i>Inputan</i> | Data batal   | - Data batal      | Baik       |
| Data         | data                          | karakter         | di tambah    | di tambah         |            |
| Waktu        | Waktu                         | (salah)          | - Data batal | - Data batal      |            |
| Tidak        | Tidak                         |                  | di update    | di update         |            |
| Bersedia     | Bersedia                      |                  |              |                   |            |
| (gagal)      | Mengedit<br>$\qquad \qquad -$ |                  |              |                   |            |
|              | data                          |                  |              |                   |            |
|              | Waktu                         |                  |              |                   |            |
|              | Tidak                         |                  |              |                   |            |
|              | Bersedia                      |                  |              |                   |            |

**Tabel 5.10 Pengujian Modul Mengelola Data Waktu Tidak Bersedia**

### 11. Pengujian Modul Proses Penjadwalan

Pada tahap ini dilakukan pengujian pada modul Pejadwalan oleh admin untuk mengetahui apakah proses Penjadwalan atau fungsional Penjadwalan dapat berjalan dengan baik. Penjadwalan yang dilakukan dengan menggunakan jumlah data peserta sebanyak 100, nilai probabilitas crossover dan probabilitas mutasi yang tetap. Hasil pengujian pada modul ini penulis sajikan pada tabel 5.11

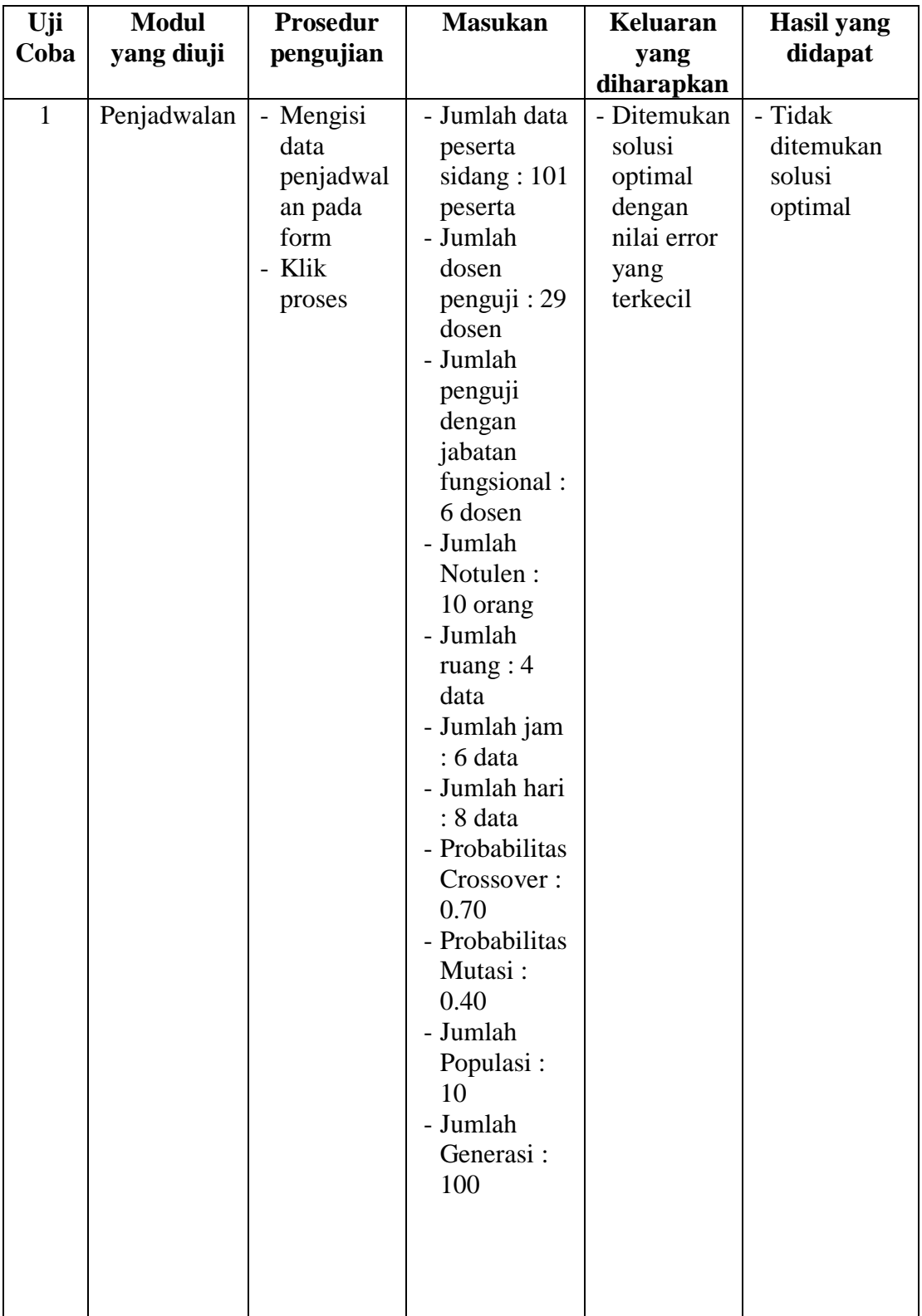

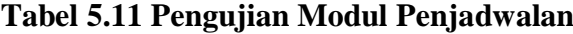

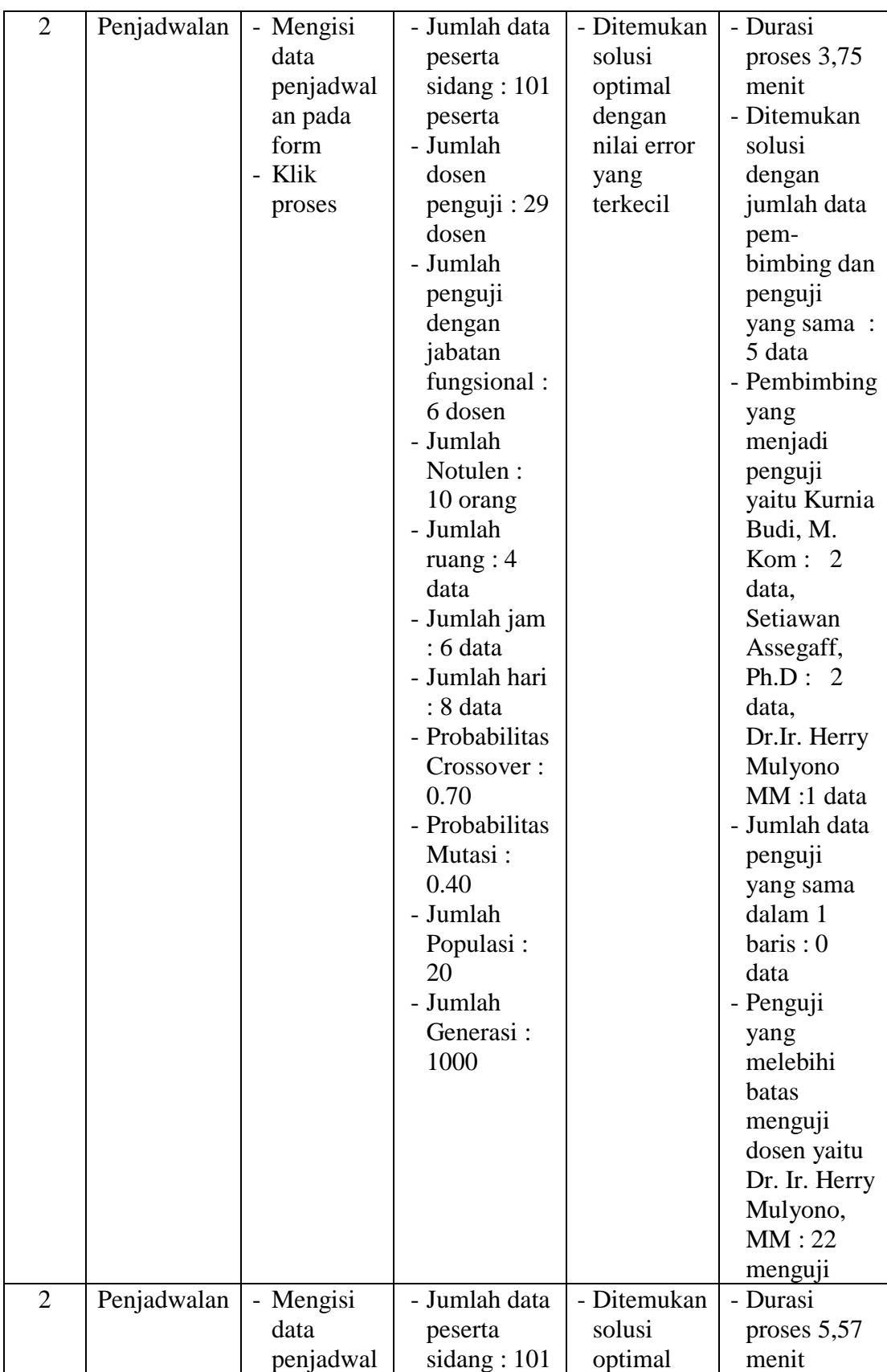

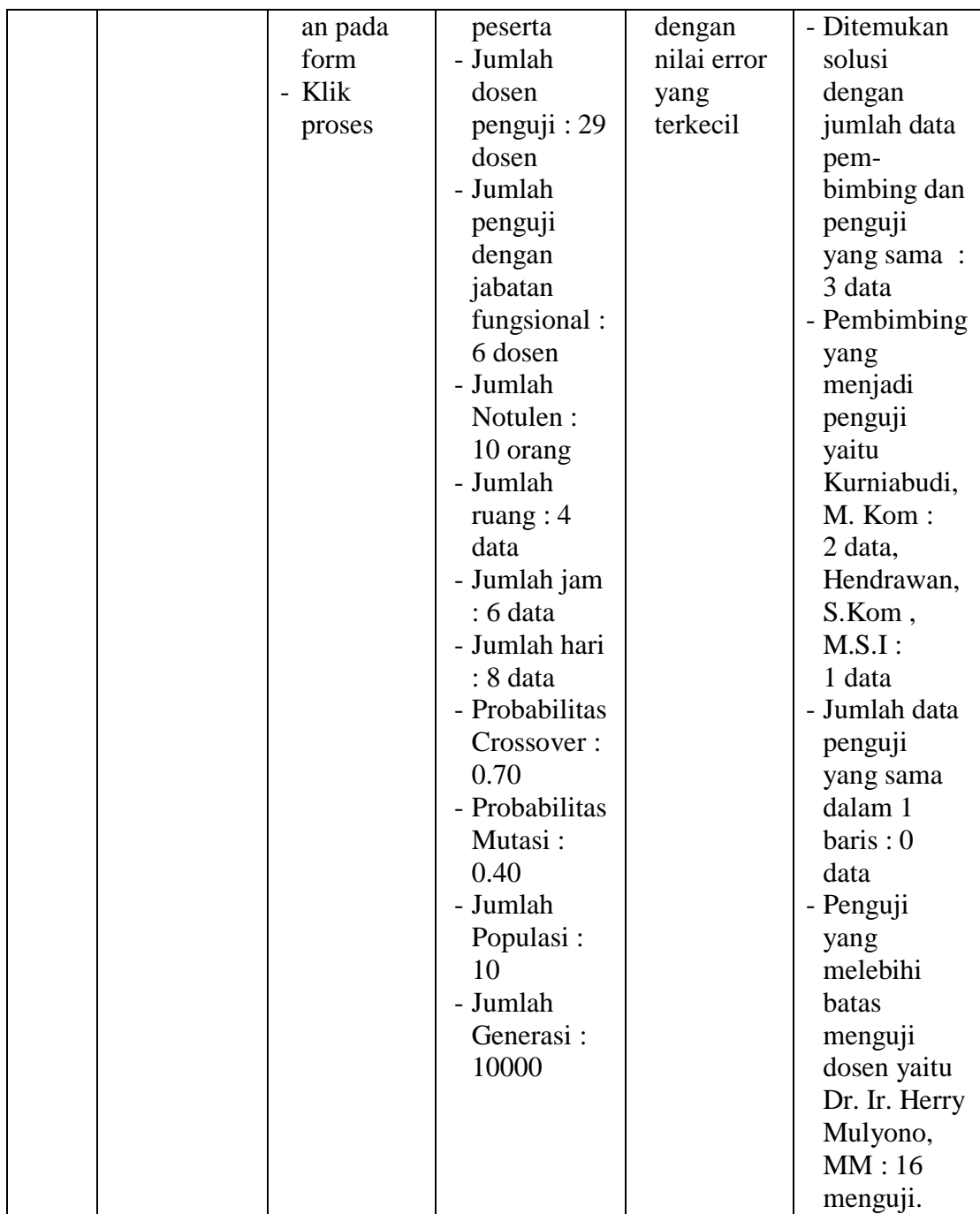

#### **5.3 ANALISIS HASIL YANG DICAPAI OLEH SISTEM**

Setelah selesai melakukan implementasi dan pengujian, adapun analisis hasil yang dicapai oleh Sistem Penjadwalan Sidang Skripsi ini, diantaranya sebagai berikut :

- 1. Terdapat sistem login sehingga tidak sembarang orang dapat mengelola data penjadwalan
- 2. Terdapat fungsi pengolahan data bidang, dosen, penguji, notulen, peserta , ruang, jam, hari, waktu tidak bersedia dan proses penjadwalan dengan menggunakan algoritma genetik oleh admin.
- 3. Percobaan yang dilakukan pada sistem penjadwalan ini yaitu dengan menggunakan jumlah data peserta sebanyak 101 peserta, jumlah data penguji sebanyak 35 dosen, jumlah notulen sebanyak 10, jumlah ruang sebanyak 4 data, jumlah jam sebanyak 6 data dan jumlah hari sebanyak 8 data. Ketentuan yang harus dipenuhi dalam masalah penjadwalan sidang skripsi ini yaitu : pembimbing skripsi tidak boleh menjadi penguji mahasiswa yang dibimbing, jumlah menguji dosen tidak boleh melebihi batas yang sudah ditentukan dan menyesuaikan penguasaan bidang topik penguji dengan topik judul dari peserta sidang.

| Uji<br>Coba | <b>Populasi</b> | Generasi |                | <b>Jumlah Error</b> | <b>Durasi</b> |
|-------------|-----------------|----------|----------------|---------------------|---------------|
|             |                 |          | <b>Bentrok</b> | Over Kuota          |               |
|             | 10              | 100      |                |                     | $1,76$ menit  |
|             | 10              | 1000     |                |                     | 3,75 menit    |
|             | 10              | 10000    |                |                     | 5,57 menit    |
|             | 20              | 100      |                |                     | $1,74$ menit  |
|             | 20              | 1000     |                |                     | 5,28 menit    |

**Tabel 5.12 Pengujian Sistem Penjadwalan**

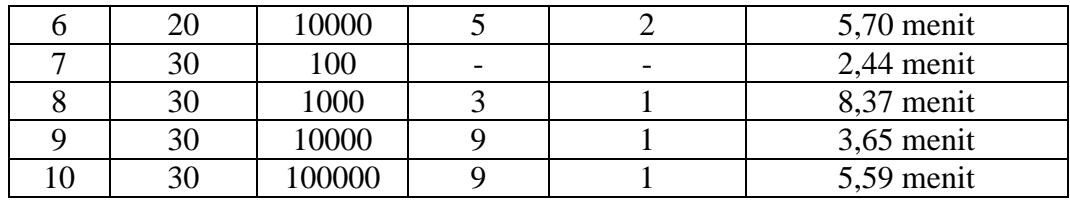

- a. Uji coba pertama pada sistem dengan jumlah populasi 10 dan jumlah generasi 100 tidak dapat menghasilkan solusi optimal.
- b. Pada uji coba ke 2 menggunakan jumlah populasi 10 dan jumlah generasi 1000 ,menghasilkan solusi optimal tetapi dengan jumlah data pembimbing yang menjadi penguji sebanyak 5 dari 101 data peserta sidang yaitu Kurnia Budi, M.Kom sebanyak 2 data, Setiawan Assegaff, Ph. D sebanyak 2 data dan Dr. Ir. Herry Mulyono, MM sebanyak 1 data dengan durasi 3,75 menit. Jumlah penguji yang melebihi batas menguji . Jumlah penguji yang melebihi batas menguji hanya 1 yaitu Dr. Ir. Herry Mulyono, MM sebanyak 22 kali.
- c. Pada uji coba ke 3 dengan jumlah populasi 10 dan jumlah generasi 10000 mampu menghasilkan solusi dengan jumlah data pembimbing yang menjadi penguji sebanyak 3 data dari 101 data peserta sidang yaitu Kurnia Budi, M.Kom sebanyak 2 data dan Hendrawan, S.Kom, M.S.I sebanyak 1 data dengan durasi 5,57 menit. Jumlah penguji yang melebihi batas menguji hanya 1 yaitu Dr. Ir. Herry Mulyono, MM sebanyak 16 kali.
- 4. Tersedia fungsi mencetak jadwal untuk mahasiswa dan dosen penguji. Kelebihan dari Sistem Penjadwan ini adalah sebagai berikut :
- 1. Memberikan kemudahan bagi kaprodi dalam pembuatan jadwal sidang
- 2. Dapat mencetak jadwal yang sudah di proses.
- 3. Pembuatan jadwal di proses oleh sistem dengan waktu  $\pm$  5 menit, tergantung dari banyak data yang diproses.

Selain memiliki kelebihan, Sistem penjadwalan ini juga memiliki kelemahan yaitu

- 1. Solusi optimal yang ditemukan masih memiliki nilai *error* sebanyak 5 data.
- 2. Stafprodi harus menginputkan data peserta sidang secara manual ke dalam sistem.